# Oppstartskjermbilde

Bruker logger seg på en webside og får opp et skjermbilde som viser en oversikt over alle aktive ordrebøker. Både de som er godkjent og de som er nye. De ordrebøkene som er nye kan godkjennes ved å klikke på *Godkjenn*. De godkjente ordrebøkene kan bruker velge *Legg til* fraktbrev for å registrere nytt fraktbrev. Oversikten over ordrebøker kan også skrives ut (ordrebokliste) dersom bruker kjører inn i området uten mobil dekning. Det er mulig å sortere på de ulike kolonnene og filtrere på *Levereandør*, *Kjøper* eller *Status* (Godkjent/Ikke godkjent).

I skjermbildet er det link til andre skjermbilder:

- Ordreboknummeret til detaljer for ordrebok
- FB = Ja til fraktbrevliste
- Legg til for å registrere fraktbrev

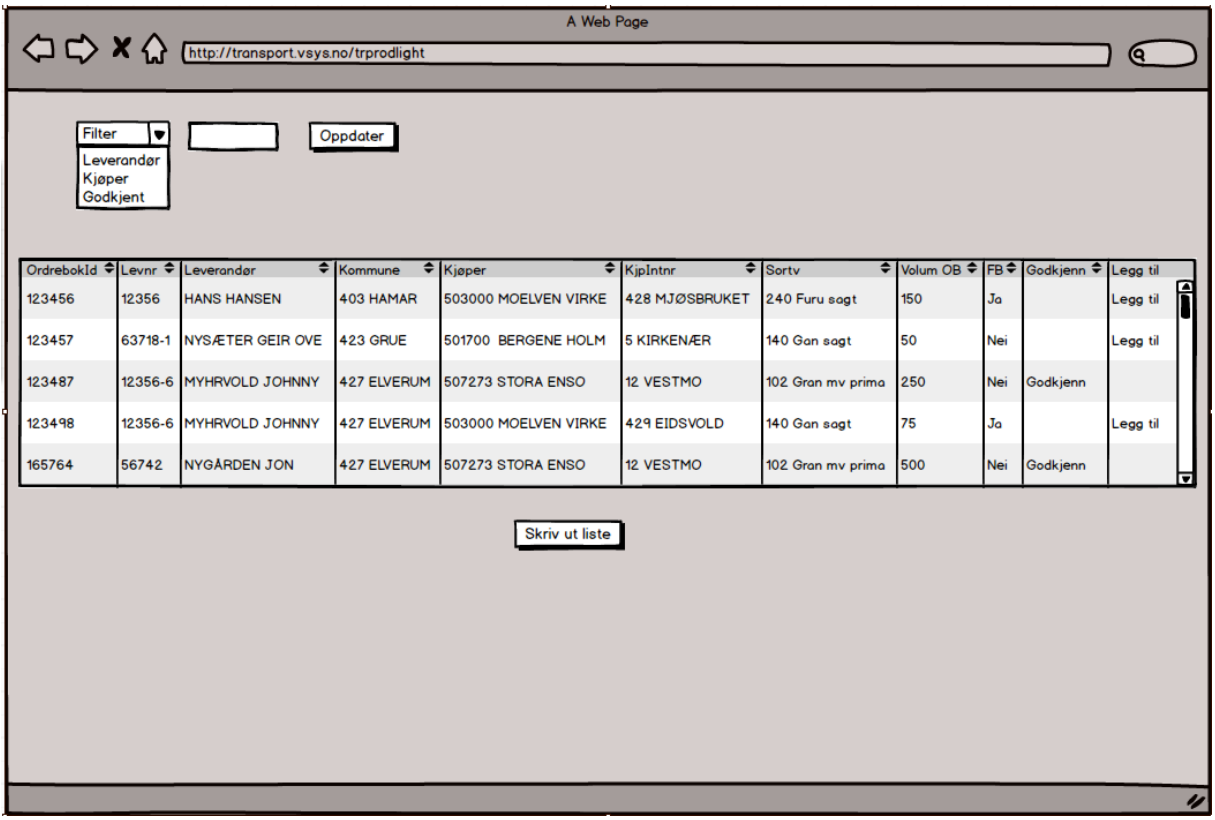

# Registrere fraktbrev

Ved å klikke på *Legg til* i kolonnen Legg til lager bruker et nytt fraktbrev på ordrebok.

Bruker kan legge inn volum og sette inn transportopplysninger (Bk, km, Kipping, lossing) samt huke av om det er retur, med tilleggspris og eventuelt om ordreboka er ferdigkjørt. Etter at Fraktbrevet er lagret (bruker har trykket på lagre) kan fraktbrevet skrives ut, vise QR-kode eller få opp informasjon til måler.

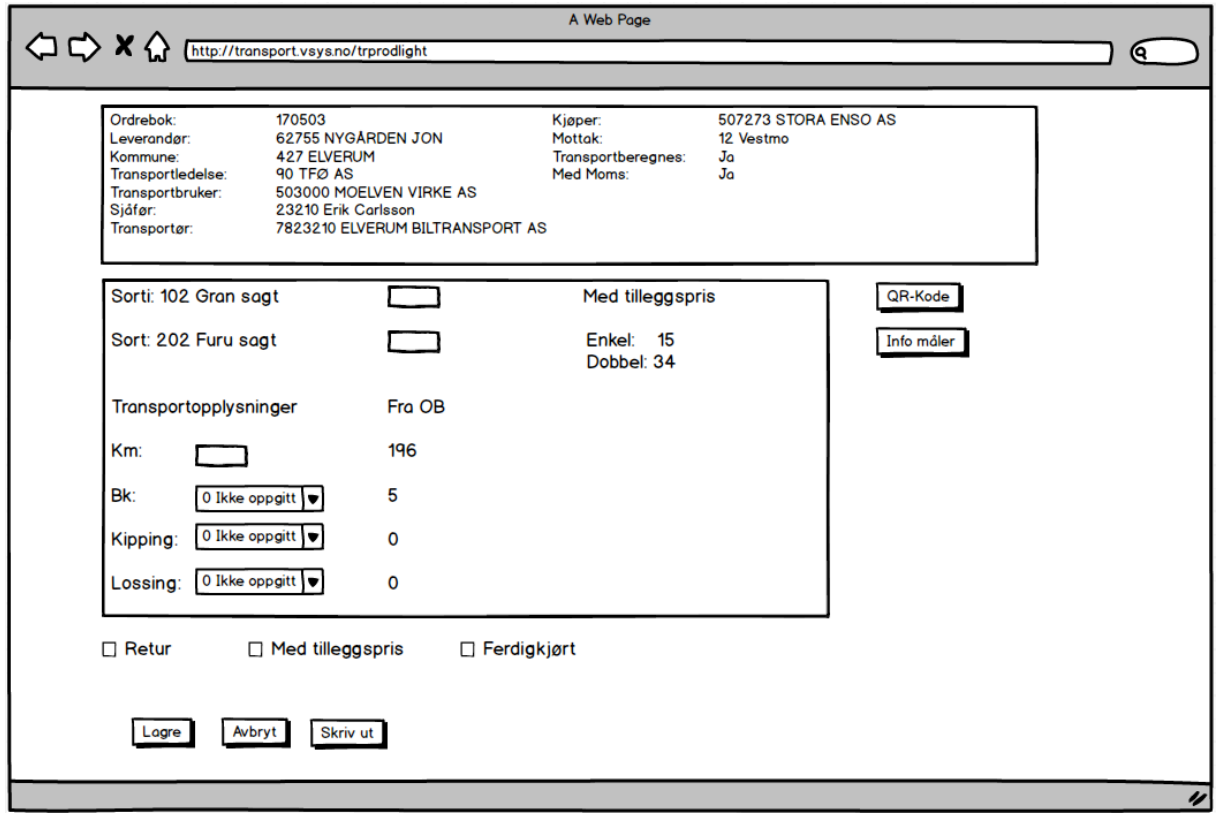

## Detaljer ordrebok

Ved å klikke på ordreboknummer i oppstartskjermbilde kommer bruker til detaljer for ordrebok.

Her kan bruker

- Avvise ordrebok (ordreboka får status avvist og forsvinner for bruker)
- Ferdig melde ordrebok
- Avslutte ordrebok som feil med merknad om feil
- Registrere Avvik (ikke tegnet skjermbilde for dette)
- Se alle transportørene og legge til deltransportør dersom transportør er hovedtransportør (ikke tegnet skjermbilde for dette)
- Se på kart (ikke tegnet skjermbilde for dette)
- Skrive ut ordrebok

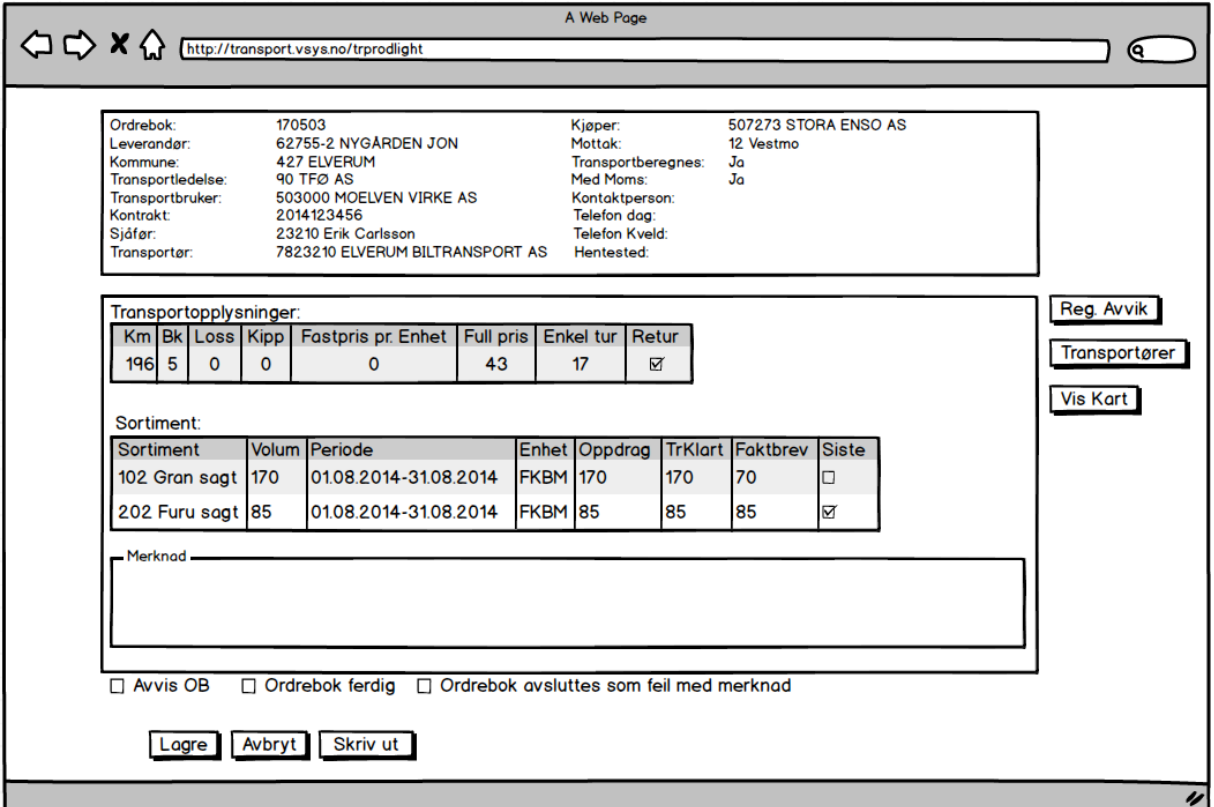

# Fraktbrevliste

Ved å trykke på Ja i kolonnen FB i oppstartskjermbildet vises en liste over alle fraktbrevene som er registrert på ordrebok (uavhengig av transportør og sjåfør)

Ved å klikke på *Fraktbrev ID* kommer brukeren inn på detaljer for et fraktbrev. Dette gjelder kun de fraktbrevene som brukeren selv har laget. Er det status Fraktbrev kan fraktbrevet endres. Er det en annen status er det kun en visning av fraktbrevet. Skjermbilde for dette er ikke tegnet, men vil være veldig lik som registreringsskjermbildet for fraktbrev.

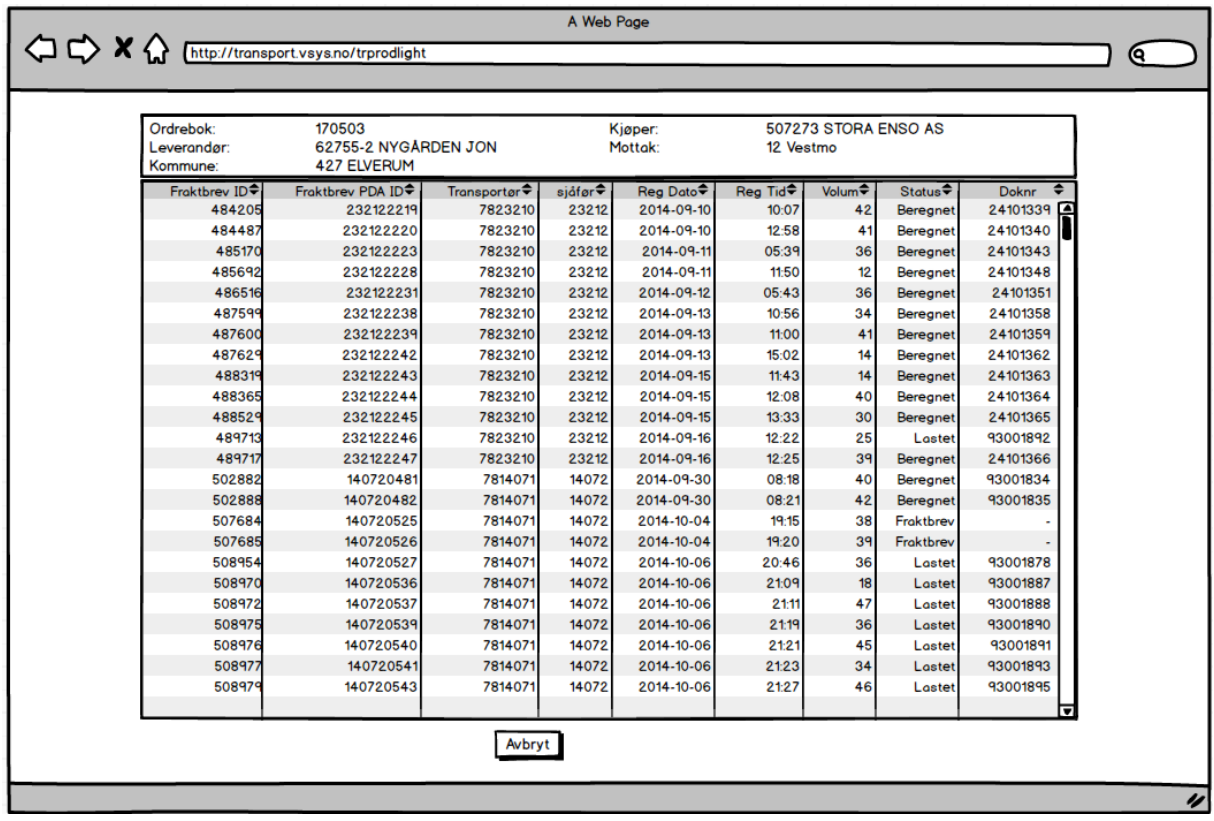

#### Fraktbrevliste

Det kom også et ønske om å kunne skrive ut en liste over registrerte fraktbrev som er registrert av bruker inneværende dag. Listen er ikke spesifisert eller tegnet, men nevnes slik at det ikke blir glemt som en ønsket funksjonalitet.